### **"INNOVA A 360°: STEAM E FUTURO (VR, AR, AI)"**

Scuola Primaria "L. Da Vinci" di Pontegradella – Scuola Secondaria di I grado di Baura

I.C. "Don Lorenzo Milani" di Ferrara

a.s. 2022-2023

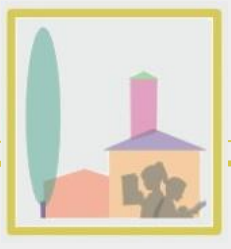

#### **Introduzione**

Il progetto si è sviluppato nell'ambito della Rete "INNOVA A 360°: STEAM E FUTURO (VR, AR, AI)", gestita dalla scuola capofila I.I.S.S "Don Tonino Bello" di Tricase-Alessano. Ha interessato le classi 5U della Scuola Primaria di Pontegradella (Ferrara) e la classe 1F della Scuola Secondaria di Primo Grado di Baura (Ferrara), appartenenti all'I.C "Don L. Milani" di Ferrara.

Il progetto si è sviluppato parzialmente in orario curricolare mattutino e per la maggior parte in orario extracurricolare, in dieci incontri pomeridiani.

Le classi hanno perseguito gli stessi obiettivi sviluppando autonomamente due percorsi paralleli, che si sono incrociati in due momenti di incontro e conÿronto all'inizio e al termine delle attività.

Il percorso si è focalizzato sull' avvicinamento degli studenti al pensiero computazionale, attraverso la programmazione a blocchi con l'utilizzo del kit di robotica educativa "Kai's Clan".

L'attività prevista ha permesso anche l'esplorazione delle potenzialità di base della Realtà Aumentata e della Realtà Virtuale.

In orario curricolare sono stati introdotti: il concetto di pensiero computazionale - attraverso attività di Coding Unplugged - ed il significato di Realtà Aumentata e Realtà Virtuale. Inoltre è stato prodotto materiale digitale finalizzato alla facilitazione della fruizione del Kit, i cui comandi sono in lingua inglese.

Durante il percorso extracurricolare gli alunni hanno lavorato in piccoli gruppi.

Le finalità previste sono state le seguenti:

- 1) Conoscenza della piattaforma Kai's Clan;
- 2) Conoscenza, interpretazione e applicazione di diversi linguaggi di comunicazione;
- 3) Riflessione sui rapporti e le relazioni tra linguaggi;
- 4) Ideazione, pianificazione, stesura e revisione di storie con vari linguaggi.

Durante i primi cinque pomeriggi gli alunni hanno esplorato i comandi della piattaforma, i movimenti del robot sul tappeto, le modalità di visualizzazione delle programmazioni sviluppate (visualizzazione in 3D tramite Virtual Viewer su PC; visualizzazione in 3D e in AR tramite l'applicazione Kai's Sandbox), traducendo le istruzioni delle insegnanti da una forma discorsiva ad un linguaggio di programmazione a blocchi.

Durante i pomeriggi seguenti gli alunni hanno ideato, pianificato, narrato in forma scritta, programmato e revisionato storie da loro prodotte, inserendole in un' ambientazione con personagai definiti dal Kit in utilizzo. Al termine di ciascuna attività è stata effettuata un'opera di revisione con gli alunni per verificare il raggiungimento degli obiettivi previsti e riflettere su eventuali criticità incontrate.

#### **Discipline coinvolte**

L'attività progettata si è perfettamente inserita nel curricolo scolastico ed ha avuto carattere interdisciplinare.

Le Realtà Aumentata e Virtuale sono state utili strumenti di supporto per il raggiungimento degli obiettivi del curricolo, stimolando la partecipazione e l'interesse degli alunni.

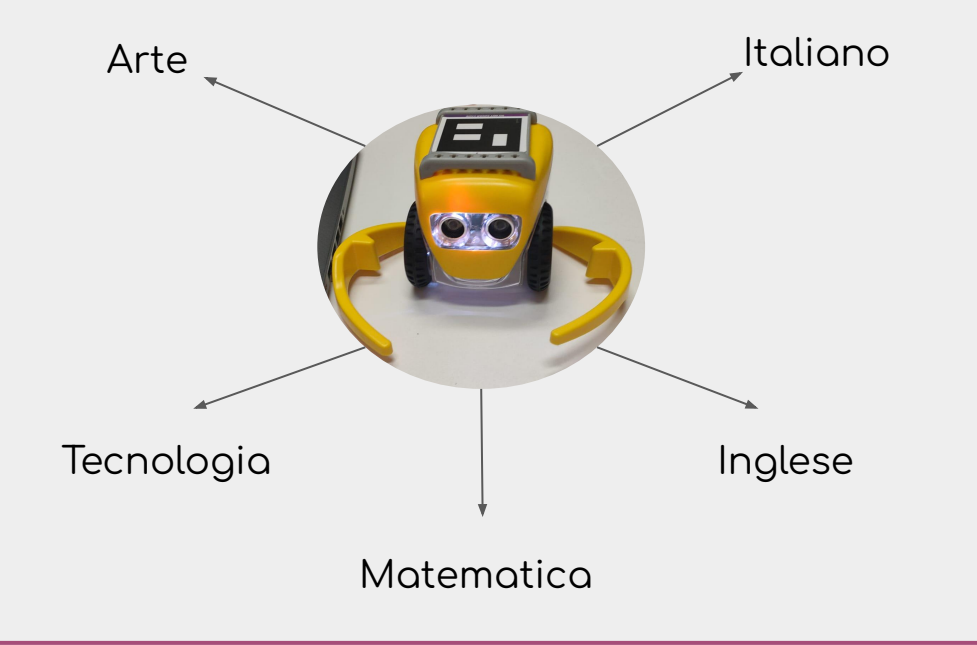

#### **Metodologie**

- Peer education,
- Didattica laboratoriale,
- Cooperative learning,
- Collaborative learning,
- Problem solving,
- Storytelling,
- Didattica inclusiva,
- Didattica digitale.

#### **Strumenti utilizzati**

- Kit educativo Kai's Clan,
- PC,
- Tablet.

La visualizzazione dei contenuti 3D è avvenuta tramite PC con il Virtual Viewer e la fruizione dei contenuti in AR tramite tablet con l'applicazione Kai's Sandbox.

#### **Obiettivi trasversali**

- Sviluppo delle Soft Skills e Character Skills.

### Contenuti svolti durante gli incontri pomeridiani

### **Attività svolte:**

Esercitazioni pratiche:

- 1) Missione "Triangolo rettangolo"
- 2) Missione "Lampeggiamento occhi"
- 3) Missione "Recupero"
- 4) Missione "Conquista poteri"
- 5) Integrazione dell'attività 4

A conclusione di ogni attività è seguito

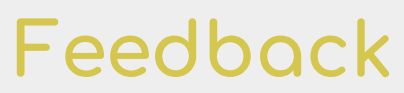

(revisione della missione programmata e riflessioni sul debug)

#### Attività 1 - Triangolo rettangolo

**Contenuti:** 

**Comandi di movimento libero e rotazione, per lo spostamento del robot sul tappeto.**

**Obiettivi:**

- Interpretare, e tradurre in linguaggio di programmazione a blocchi, istruzioni fornite in forma descrittiva, per la creazione di un percorso.
- Utilizzare i comandi di movimento libero per effettuare lo spostamento del robot sul tappeto da un punto di partenza ad uno di arrivo.
- Utilizzare il linguaggio di programmazione per la costruzione di una figura geometrica piana triangolo rettangolo - attraverso lo spostamento del robot sul tappeto.
- Confrontare, e misurare, angoli e distanze utilizzando le unità di misura convenzionali.
- Riconoscere e comunicare la posizione di oggetti nello spazio, usando termini e riferimenti adeguati (sopra/sotto/davanti/dietro/destra/sinistra/…).

#### **Missione 1: Triangolo rettangolo**

Sistemare il robot presso il punto SORGENTE e raggiungere l'ORIGINE DEGLI ASSI.

Dall'origine, spostarsi al punto CRATERE.

Dal CRATERE ritornare alla SORGENTE.

Negli spostamenti, costruire la forma di un triangolo rettangolo. Per gli spostamenti, utilizzare i cm e la rotazione in gradi.

Tenere conto del fatto che la diagonale di ciascun quadrato è di circa 14 cm.

#### Attività 2 - Lampeggiamento occhi

**Contenuti:** 

**Comandi di movimento tramite coordinate e punti cardinali, per lo spostamento del robot sul tappeto.**

**Comandi per la riproduzione di suoni ed effetti visivi da parte del robot.**

Comandi di timing e ripetizione (loop) di sequenze.

**Obiettivi:**

- Interpretare, e tradurre in linguaggio di programmazione a blocchi, istruzioni fornite in forma descrittiva, per la creazione di un percorso.
- Utilizzare i comandi di movimento tramite coordinate specifiche per effettuare lo spostamento del robot sul tappeto, da un punto di partenza ad uno di arrivo.
- Utilizzare il piano cartesiano per localizzare punti.
- Riconoscere e comunicare la posizione di oggetti nello spazio, usando termini e riferimenti adeguati (sopra/sotto/davanti/dietro/destra/sinistra/…).
- Orientarsi utilizzando i punti cardinali.
- Riconoscere la regolarità in una sequenza.

#### Missione 2 - Lampeggiamento occhi

Posizionate il vostro Kai (Robot X) sul tappeto alle coordinate (x;y).

La coordinata assegnata è il centro del robot. Quando mettete Kai sul tappeto, disponetelo in modo che quardi verso NORD.

Iniziate a programmare nella piattaforma:

- **-** ÿar muovere KAI fino al PUNTO B usando i blocchi con coordinate x e y. Prima di assegnare il comando, dovrete capire quali sono le coordinate del PUNTO B...
- $\alpha$ <sup>dopo</sup> essere giunto al PUNTO B, il robot dovrà guardare verso NORD e dovrete fare in modo che gli occhi lampeggino di due colori diversi, a scelta.

In un primo momento, ENTRAMBI GLI OCCHI SI COLORERANNO di un colore a scelta. A DISTANZA DI 1 SECONDO, ENTRAMBI GLI OCCHI CAMBIERANNO DI COLORE (scegliete il colore che preferite). Ripetete questa alternanza di colore per 5 VOLTE.

#### **Missione 2 - aggiuntiva**

Continuate dall'ultimo comando impostato e:

- **-** ÿate muovere KAI fino alla BASE A. Anche in questo caso, usate i blocchi coordinate (x;y), come in precedenza.
- **-** Āiunto alla Base A, KAI dovrà suonare un motivo musicale a vostra scelta.

#### **Attività 3 - Recupero**

**Contenuti:**

**Comandi di movimento tramite coordinate, per lo spostamento del robot sul tappeto.** Comandi per la navigazione del robot in AI (movimento sui sentieri tracciati del tappeto). Comandi di apertura e chiusura dei grippers del robot.

**Comandi "Sandbox" per la costruzione di terreno nel mondo virtuale, sul percorso del robot.**

**Obiettivi:**

- Interpretare, e tradurre in linguaggio di programmazione a blocchi, istruzioni fornite in forma descrittiva, per la creazione di un percorso.
- Utilizzare i comandi di movimento tramite coordinate specifiche per effettuare lo spostamento del robot sul tappeto, da un punto di partenza ad uno di arrivo.
- Utilizzare il piano cartesiano per localizzare punti.
- Utilizzare i comandi di movimento in ambiente AI per effettuare lo spostamento del robot sul tappeto, da un punto di partenza ad uno di arrivo.
- Osservare, rilevare e descrivere le relazioni tra il comportamento del robot nella realtà e l'avatar nell'ambiente virtuale.
- Rilevare e descrivere le differenze di movimento tra un percorso in AI e un percorso tramite coordinate cartesiane.
- Utilizzare il comando Sandbox-Build Terrain per generare la costruzione di terreno nel mondo virtuale sui percorsi indicati.

#### **Missione 3 - Recupero**

Nel corso di questa missione, Kai procederà al recupero di un oggetto smarrito.

OPERAZIONI INIZIALI

- Posizionate alla BASE 2, sul tappeto, l'oggetto smarrito.
- Posizionate poi il vostro Kai sul tappeto, in corrispondenza della vostra base (BASE A). Orientate Kai nella direzione dell'oggetto smarrito.

#### AVVIO DELLA MISSIONE

- Usando i comandi di movimento con coordinate, ÿate muovere Kai fino ad arrivare ad una distanza di 12 cm dall'oggetto smarrito.
- Aprite i grippers di Kai.
- Muovete KAI alla posizione esatta dell'oggetto smarrito, utilizzando le coordinate della BASE 2.
- Recuperate l'oggetto smarrito (per il recupero, Kai dovrà chiudere i grippers).
- Ritornate alla vostra base, utilizzando il movimento tramite coordinate.

#### **Missione 3 - aggiuntiva**

- Kai dovrà portare l'oggetto recuperato fuori dal tappeto attraverso l'uscita NORD 1. Per far
- ciò, dovrà seguire i percorsi del tappeto.
- Per essere sicuro di non danneggiare l'oggetto, nel corso del trasporto Kai costruirà, sotto
- di sé, del terreno aggiuntivo:

-

- Impostate l'opzione per cui Kai costruisce terreno al suo passaggio.
- Trasportate l'oggetto fino all'uscita NORD 1 (nel blocco di programmazione, inserite le coordinate dell'uscita).

#### **Attività 4 - Conquista poteri**

**Contenuti:** 

Comandi per la navigazione del robot in AI (movimento sui sentieri tracciati del tappeto). **Comandi "Sandbox" per la produzione di animazioni, effetti e suoni da parte dell'avatar nel mondo virtuale.**

Comandi di timing per definire la durata di animazioni, effetti e suoni.

**Obiettivi:**

- Interpretare, e tradurre in linguaggio di programmazione a blocchi, istruzioni fornite in forma descrittiva, per la creazione di una avventura.
- Utilizzare i comandi di movimento in ambiente AI per effettuare lo spostamento del robot sul tappeto, da un punto di partenza ad uno di arrivo.
- Osservare, rilevare e descrivere le relazioni tra il comportamento del robot nella realtà e l'avatar nell'ambiente virtuale.
- Utilizzare i comandi Sandbox per programmare la produzione, da parte dell'avatar, di animazioni, effetti e suoni richiesti.
- Utilizzare i comandi di timing per definire la durata di animazioni, effetti e produzione di suoni da parte dell'avatar.

#### **Missione 4 - Conquista poteri**

Il cavaliere deve raccogliere dei poteri per affrontare la battaglia. Per muoversi, userà i percorsi già disegnati sul tappeto.

#### Si comincia!

- **-** POSIZIONATE il cavaliere sulla BASE 1, punto di partenza della missione.
- **-** Il cavaliere deve ANDARE al cratere (CRATE A West): ÿatelo muovere verso quella posizione!
- **-** Arrivato al cratere, il cavaliere ACQUISISCE L'EFFETTO FUOCO (attivate l'effetto ÿuoco, che funziona quando il cavaliere rimane fermo).
- L'effetto fuoco deve essere DISATTIVATO dopo 5 secondi perché il cavaliere deve prosequire il suo cammino.
- Ora il cavaliere è contento e, per la gioia, SALTELLERA' per raggiungere la prossima tappa.
- Il cavaliere SI SPOSTA, seguendo i percorsi prestabiliti, alla BASE A.
- Arrivato alla BASE A, il cavaliere ACQUISISCE L'EFFETTO LUCE (gialla): attivate l'effetto luce, che funziona quando il cavaliere rimane fermo!
- L'effetto luce deve essere DISATTIVATO dopo 5 secondi perché il cavaliere deve prosequire il suo cammino.
- Il cavaliere si sposta ancora, ma DURANTE IL VIAGGIO PIOVERÀ (cioè l'effetto è da attivare mentre il cavaliere compie spostamenti).
- Il cavaliere CONTINUA IL VIAGGIO, sequendo i percorsi prestabiliti, verso la SORGENTE (Crate B East).
- Quando il cavaliere arriva alla sorgente, finalmente SMETTE DI PIOVERE e il cavaliere ACQUISISCE L'EFFETTO ICE (bianco): attivate l'effetto "ice", che funziona quando il cavaliere rimane fermo!
- L'effetto "ice" deve essere DISATTIVATO dopo 5 secondi perché il cavaliere è finalmente pronto ad affrontare la battaglia!
- Il cavaliere RITORNA ALLA BASE DI PARTENZA (BASE 1) e, quando arriva:

DICE "Sono pronto alla battaglia!",

CON una FACCINA ARRABBIATA

E CON un SUONO DI ESPLOSIONE.

DOPO 5 SECONDI, il SUONO esplosione TERMINA.

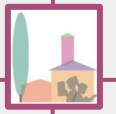

#### **Attività 5**

**Contenuti:** 

**Contenuti dell'attività 4 precedente**

**QR** code statici aggiuntivi (assegnazione di avatar, produzione di effetti e animazioni)

**Comando Sandbox-Transÿorm-Scale per la variazione delle dimensioni dell'avatar nel mondo virtuale.**

**Obiettivi:**

- Obiettivi dell'attività 4 precedente.

**Obiettivi aggiuntivi:** 

- Comprendere e descrivere oralmente la funzione dei QR code statici aggiuntivi inseriti sul tappeto.
- Utilizzare il piano cartesiano per localizzare punti.
- Individuare la posizione da assegnare al QR code statico sul tappeto ai fini della narrazione attesa senza creare interferenze con il percorso del robot durante la navigazione in AI.
- Programmare l'assegnazione di un avatar ad un QR code statico.
- Programmare la produzione di effetti e animazioni da parte di un QR code statico.
- Comprendere e applicare il rapporto fra misure per realizzare una trasformazione in scala.
- Utilizzare il comando Sandbox-Transform-Scale per programmare la variazione di dimensione di un avatar nel mondo virtuale.

#### **Missione 5 (integrazione della missione 4)**

- Vi chiediamo di continuare o integrare la programmazione della missione 4, <u>aggiungendo un oggetto o un personaggio all'avventura</u> (tramite l'inserimento di un QR code statico, da posizionare opportunamente sul tappeto) e <u>prevedendo una trasformazione di scala di grandezza</u> (in percentuale) del protagonista o dell'avatar assegnato al QR code.
- La scelta dell'avatar assegnato al QR code e la trasformazione di scala dovranno essere coerenti e ÿunzionali all'avventura narrata, per lo sviluppo della quale potrete utilizzare anche altri comandi conosciuti oltre a quelli obbligatoriamente richiesti.

### Contenuti svolti durante le ore curriculari

#### **Attività traduzione carte**

Gli alunni hanno tradotto le istruzioni di programmazione in lingua inglese, presenti nel Kit, rendendole ÿruibili ad altri utenti e creando delle Cards con i comandi utilizzati nel corso delle attività.

**Contenuti:** 

**Scrittura istruzioni per l'utilizzo dei comandi a blocchi.**

**Traduzione in linĀua inĀlese.**

Elaborazione prodotti digitali.

**Obiettivi:**

- Leggere e comprendere brevi e semplici istruzioni in lingua inglese per l'uso di un oggetto.
- Scrivere semplici istruzioni di gioco in lingua italiana.
- Utilizzare il software Presentazioni Google per la realizzazione di una presentazione multimediale con testi ed immagini.

### Attività conclusiva di feedback

#### Consegna per gli studenti

Come attività conclusiva, a piccoli gruppi, è stato chiesto agli studenti di:

- 1. pianificare, utilizzando un ristretto numero di comandi, una storia di fantasia;
- 2. implementare la storia pianificata precedentemente con comandi aggiuntivi, a livello di difficoltà crescente;
- 3. programmare la storia pianificata attraverso un linguaggio di programmazione a blocchi;
- 4. tradurre in forma narrativa la storia creata.

Al termine di ogni fase dell'attività conclusiva di feedback è seguito un momento di revisione di quanto svolto.

#### Attività conclusiva di feedback

#### **Contenuti:**

**Contenuti delle attività precedenti.**

**Obiettivi** (in collaborazione e cooperazione con i compagni)**:** 

- Raccogliere idee organizzare per punti secondo un criterio logico-cronologico, per pianificare la traccia di un racconto.
- Operare la revisione della pianificazione, adattando le azioni dell'avventura alle funzionalità offerte dal software.
- Tradurre, in linguaggio di programmazione a blocchi, l'avventura pianificata.
- Rielaborare la pianificazione per punti in un testo narrativo collettivo.

#### **Attività di autovalutazione**

Al termine dell'attività è stato sottoposto agli alunni un questionario di autovalutazione in cui esprimere le proprie opinioni:

- sul coinvolgimento dell'attività;
- sull'acquisizione di nuove competenze personali, sociali e didattiche;
- sull'acquisizione di nuove competenze digitali;
- sui contenuti proposti;
- su eventuali punti di forza, debolezze e criticità del percorso.

In seguito, si sono tenuti in classe una discussione e un confronto costruttivo sulle risposte ÿornite e sull'analisi del percorso svolto.

#### **Condivisione con i genitori**

A-conclusione del percorso si è tenuto un incontro con gli alunni e le loro famiglie. In questa occasione gli alunni hanno ricoperto il ruolo di tutor dei propri genitori. Gli adulti, con il supporto dei ragazzi e delle carte create per l'occasione, sono stati impegnati nella programmazione delle missioni per visualizzare la storia narrata in 3D e in AR.

In tale circostanza, con la supervisione dei genitori, si è mostrata la possibilità di fruire delle avventure anche in modalità VR con il visore Cardboard, attraverso il proprio dispositivo personale.

## Elaborati prodotti

#### **Missioni Scuola Primaria**

Totò alla ricerca del fuoco - narrazione e pianificazione missione

[Mauso, l'eroe del popolo - narrazione e pianificazione missione](https://docs.google.com/document/d/1mld7vtnpSUufNyTXCic_-l1A0C_0IhEG/edit?usp=share_link&ouid=115687869780560024258&rtpof=true&sd=true)

[Genny il creatore della pozione - narrazione e pianificazione missione](https://docs.google.com/document/d/1XBJ3iDp9LE4QJ4BMmNTMw74JQvlDOiMA/edit?usp=share_link&ouid=115687869780560024258&rtpof=true&sd=true)

[Gotto contro la siccità - narrazione e pianificazione missione](https://docs.google.com/document/d/19lQ_pwfmPviqsn8fG40Iurjc1-Lu_IVG/edit?usp=share_link&ouid=115687869780560024258&rtpof=true&sd=true)

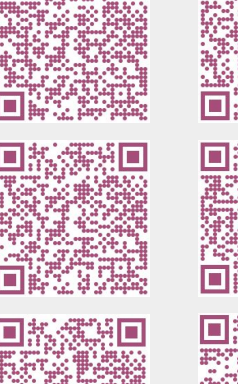

**AR VW**

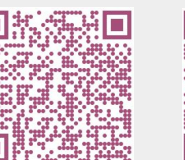

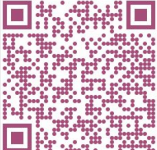

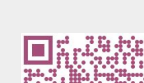

#### **Missioni Scuola Primaria**

**Dal robot all'avatar - Esperienza in AR**

Totò alla ricerca del fuoco - AR

[Mauso, l'eroe del popolo - AR](https://drive.google.com/file/d/1j9F3FjZE_3s2fpW79NTHa4SopQG8apOx/view?usp=share_link)

[Genny, il creatore della pozione - AR](https://drive.google.com/file/d/1NeCyBRsOrmnK0pmZHMT6mNuCugu6ilU_/view?usp=share_link)

[Gotto contro la siccità - AR](https://drive.google.com/file/d/1ns_IQGVoidghgFsS-te1-UlW0gLZiyML/view?usp=share_link)

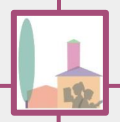

#### **Missioni Scuola Primaria**

**Visualizzazione tramite Virtual Viewer**

Totò alla ricerca del fuoco - VW

[Mauso, l'eroe del popolo - VW](https://drive.google.com/file/d/1XcdUtbaugzal4lBqWxd0OQ4kF3cy79m1/view?usp=share_link)

[Genny, il creatore della pozione - VW](https://drive.google.com/file/d/19GwhNSdnWvav7TF_K0TygSGooep3d7U-/view?usp=share_link)

[Gotto contro la siccità - VW](https://drive.google.com/file/d/1fjEv7KY_sxr0YfBtojlv00FGOcnTNohR/view?usp=share_link)

#### **Missioni Scuola Secondaria di I Ārado**

[Il cavaliere e la principessa - narrazione e pianificazione della missione](https://docs.google.com/document/d/1MQ7f8buITiUywA5JSWbcm-i6C7wGXLFjOwoJRLiKqm4/edit?usp=share_link)

[Il cavaliere ed il suo potere - narrazione e pianificazione della missione](https://docs.google.com/document/d/1x4qg-AGuKREWnvaNWuionkTUs_RVLpYEQlcVLg6-piE/edit?usp=share_link)

[L'incontro con la dama - narrazione e pianificazione della missione](https://docs.google.com/document/d/1n2iflXSRHSL5XettBkC3z1iBUOCtF5EUIRs5J5ccP0Q/edit?usp=share_link)

Il viaggio del cavaliere - narrazione e pianificazione della missione

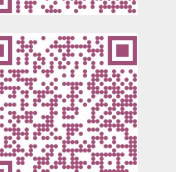

 $AR$ 

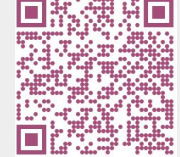

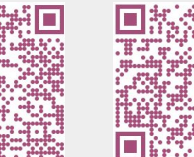

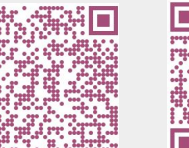

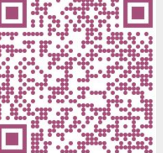

#### **Missioni Scuola Secondaria di I Ārado**

#### **Dal robot all'avatar - Esperienza in AR**

[Il cavaliere e la principessa - AR](https://drive.google.com/file/d/1cw8qV5Q9n_H4WrFWEfXnOjoonRLX_RNr/view?usp=share_link)

[Il cavaliere ed il suo potere - AR](https://drive.google.com/file/d/1_IVemIOAm9wTwpG0284AcC1WspjoVn0b/view?usp=share_link)

[L'incontro con la dama - AR](https://drive.google.com/file/d/1d18D8FcFcWduOAJ5rVSkFoz7D26o5nob/view?usp=share_link)

Il viaggio del cavaliere - AR

#### **Missioni Scuola Secondaria di I Ārado**

#### **Visualizzazione tramite Virtual Viewer**

[Il cavaliere e la principessa - VW](https://drive.google.com/file/d/106uV3wUH7KP75EileNQZwZbh0HwLnM9n/view?usp=share_link)

[Il cavaliere ed il suo potere - VW](https://drive.google.com/file/d/1N37IQUa_eZYidVUUvH65oBdVpfkZl-ga/view?usp=share_link)

[L'incontro con la dama - VW](https://drive.google.com/file/d/1MMSuMp5OKX-NE5OA1Lz53FHMEeYUG_1c/view?usp=share_link)

Il viaggio del cavaliere - VW

#### **Ulteriori materiali prodotti**

[Carte dei comandi - classe 5U](https://drive.google.com/file/d/1_UOlmcSMht9uOISCynT9XXj_jAYp3LsP/view?usp=share_link)

[Carte dei comandi - classe 1F](https://drive.google.com/file/d/1QDEjINh6EqKbSuhgmaBC0H7F0ch0MlNV/view?usp=share_link)

Un'alunna ha corredato le avventure dei cavalieri con alcuni disegni, realizzati con l'intelligenza artificiale, sul sito labs.openai.com:

Disegni in Al

# **The End**

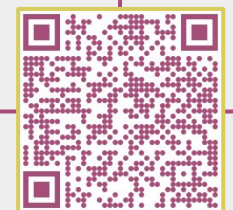